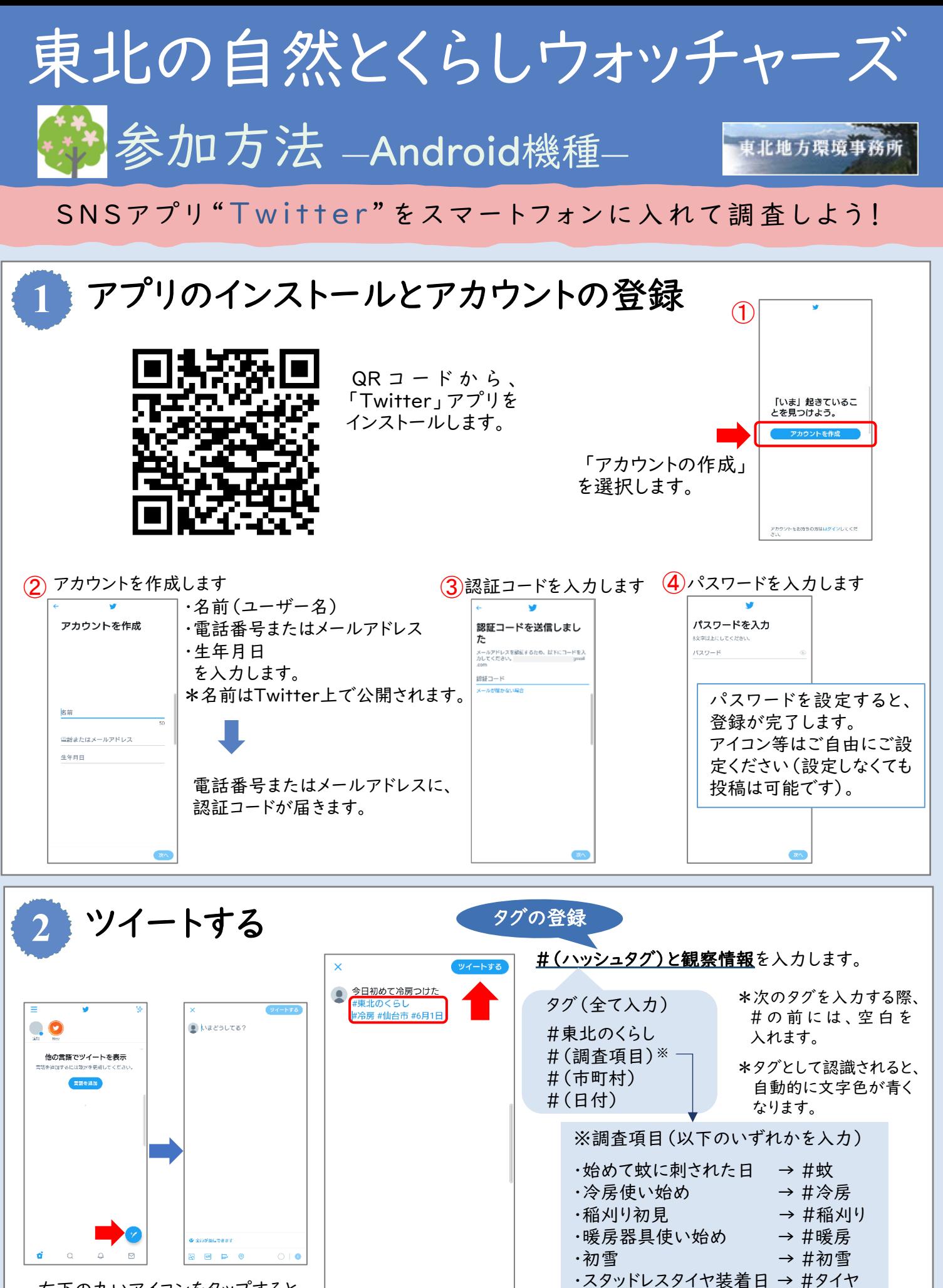

右下の丸いアイコンをタップすると、 ツイート入力画面が開きます。

記入が完了したら、右上の「ツイートする」 を押して、投稿が完了します。

こちらから写真の投稿も可能です。

 $\bigcirc$  |  $\bullet$ 

◆ 全員が返信できます

 $\overline{or}$   $\Rightarrow$   $\circ$ 

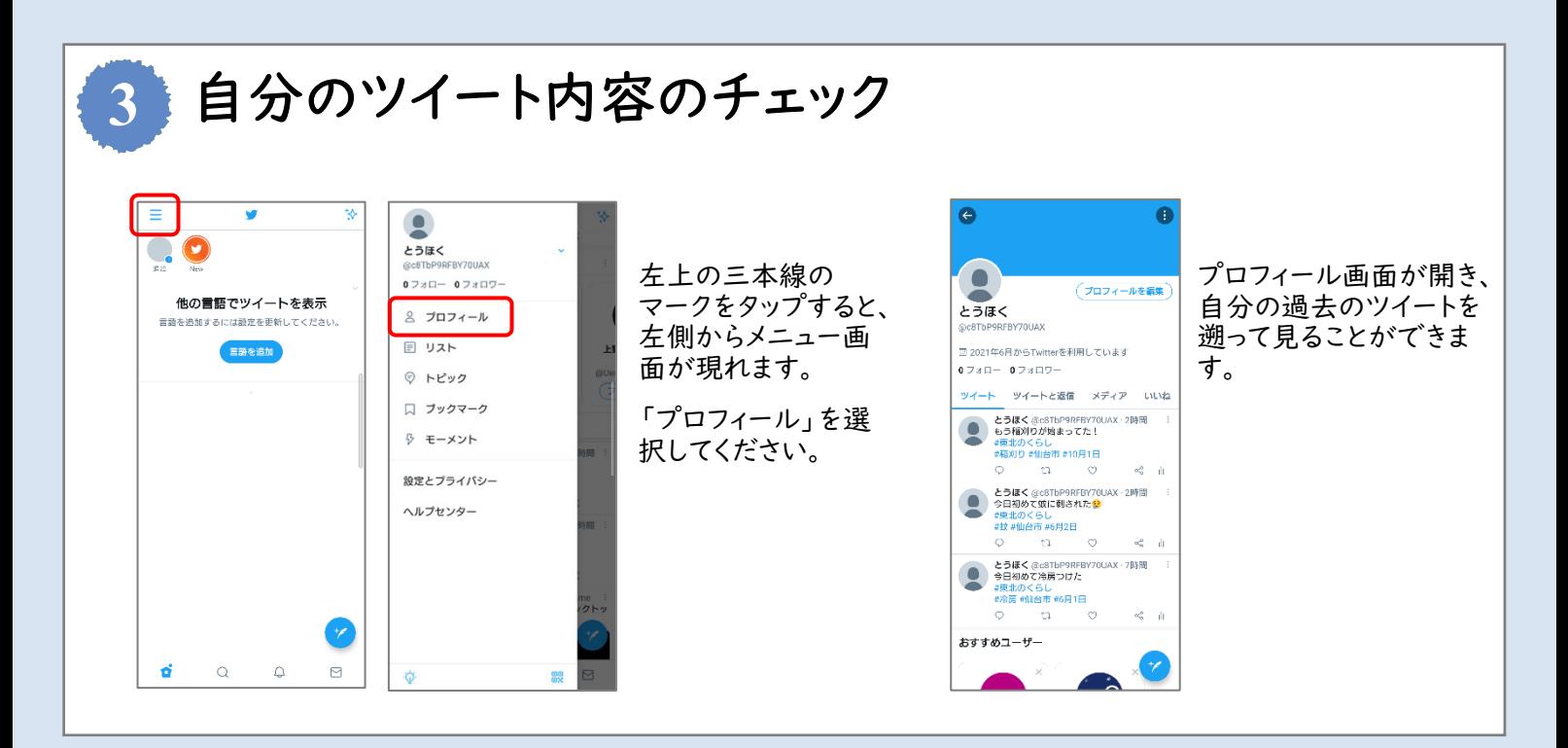

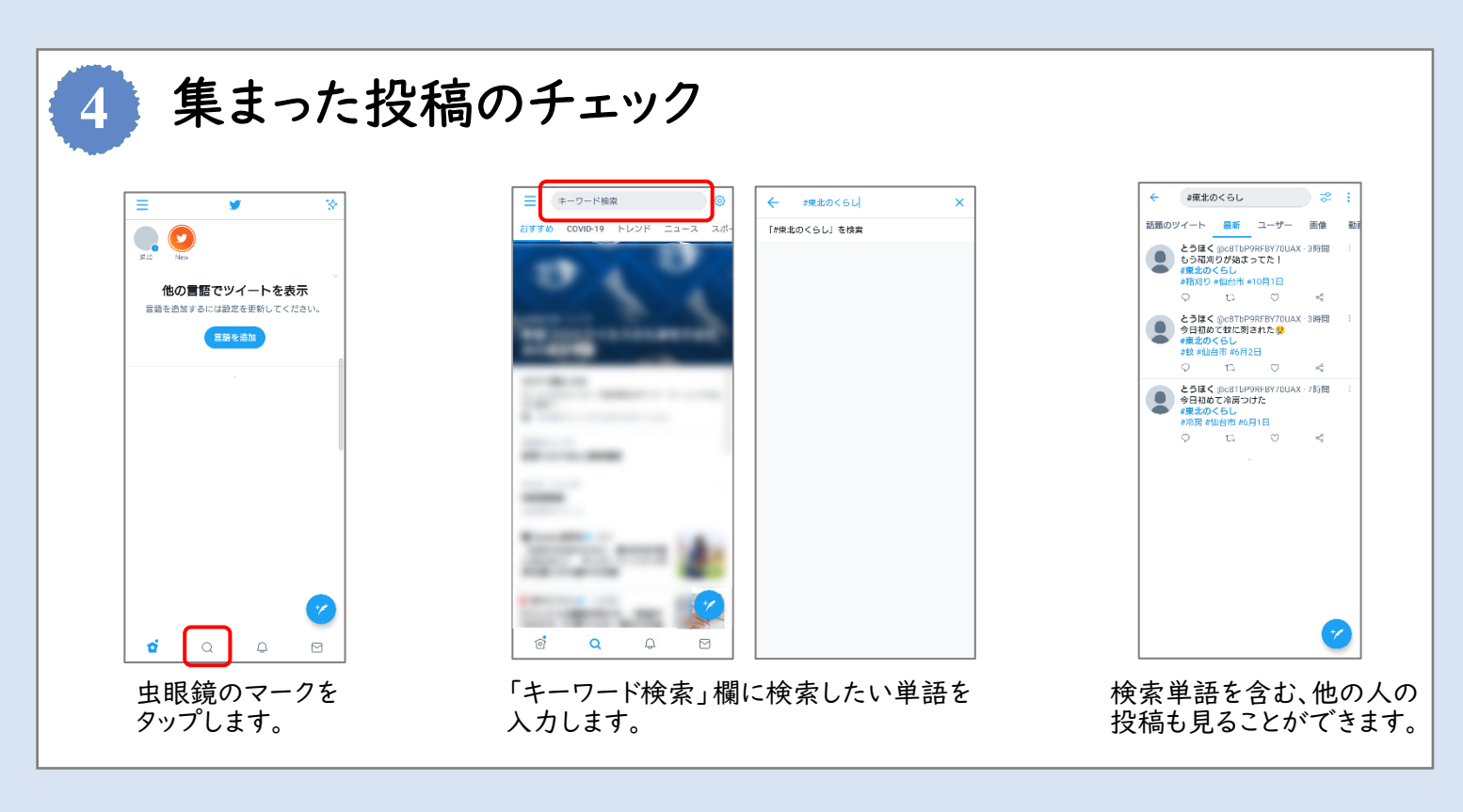

## 調査参加時の注意

- 投稿いただく内容は、原則オープンデータ(公表されるデータ)として扱いますので、あらかじめご 了承ください。
- 写真を投稿する際は、人が映らないもの、個人宅の表札が映らないものなど、個人情報に配慮の 上、投稿いただくようお願いします。
- アプリは無料ですが、アプリのダウンロードや利用に必要な通信機器および通信料金等は参加者 個人の負担となりますのでご了承ください。

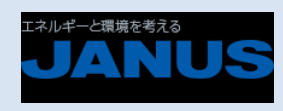

<お問い合わせ先>

主 催 環境省東北地方環境事務所 事務局 日本エヌ・ユー・エス株式会社 160-0023 東京都新宿区西新宿7-5-25 E-mail:adaptation-tohoku@janus.co.jp (担当:下条、後藤)